**オリジナルツール**

### **「FXTF\_Calendar」**

「FXTF\_Calendar」は、チャート上に経済カレンダーを表示するゴールデンウェイ・ジャパン 独自ツールです。

# **「FXTF\_Calendar」とは**

「FXTF\_Calendar」は、チャート上に経済カレンダーを表示することができるツールです。 マイページからダウンロードが必要なツールです。

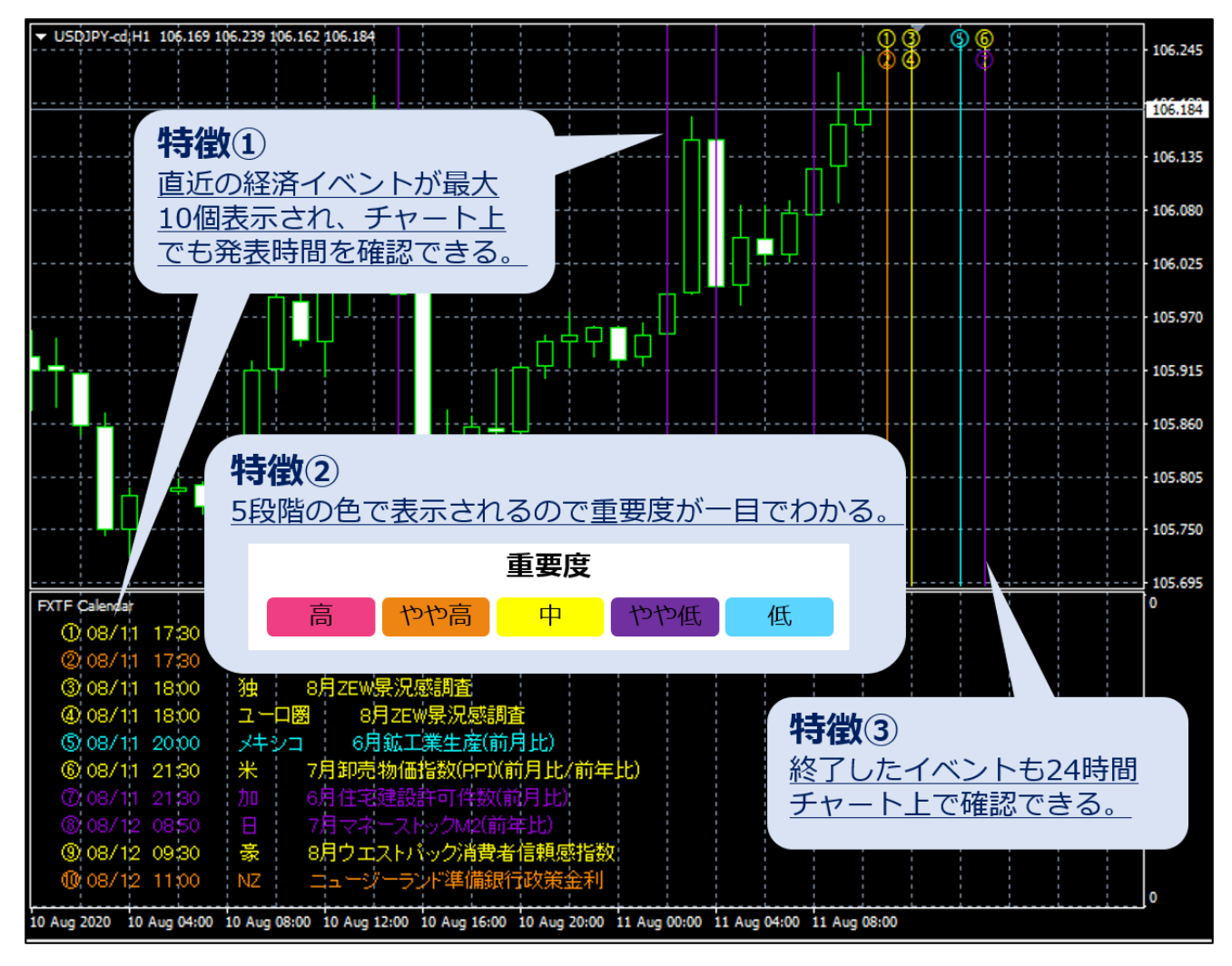

※特徴②の色は初期設定値です。

### **「FXTF\_Calendar」**

### **「FXTF\_Calendar」の表示方法**

ナビゲーターウィンドウの「インディケータ」から「FXTF\_Calendar」を選択して、チャート 上にドラッグ&ドロップまたはダブルクリックすることでチャートに表示できます。

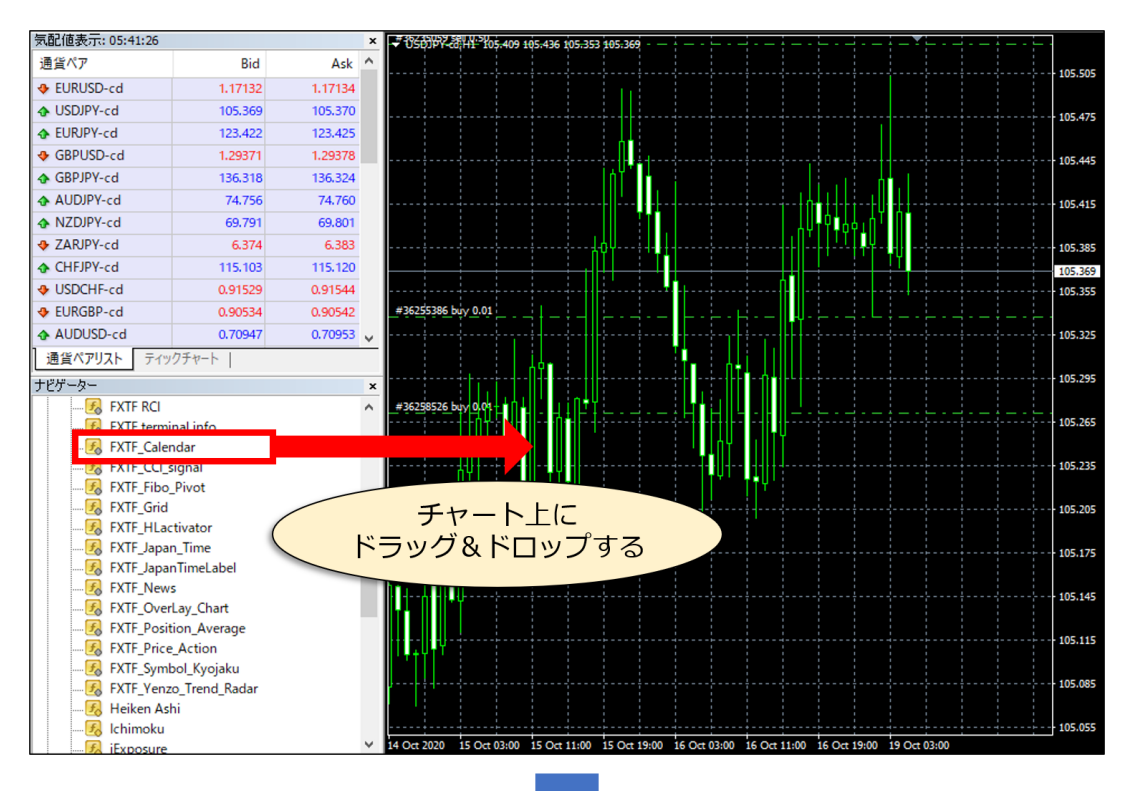

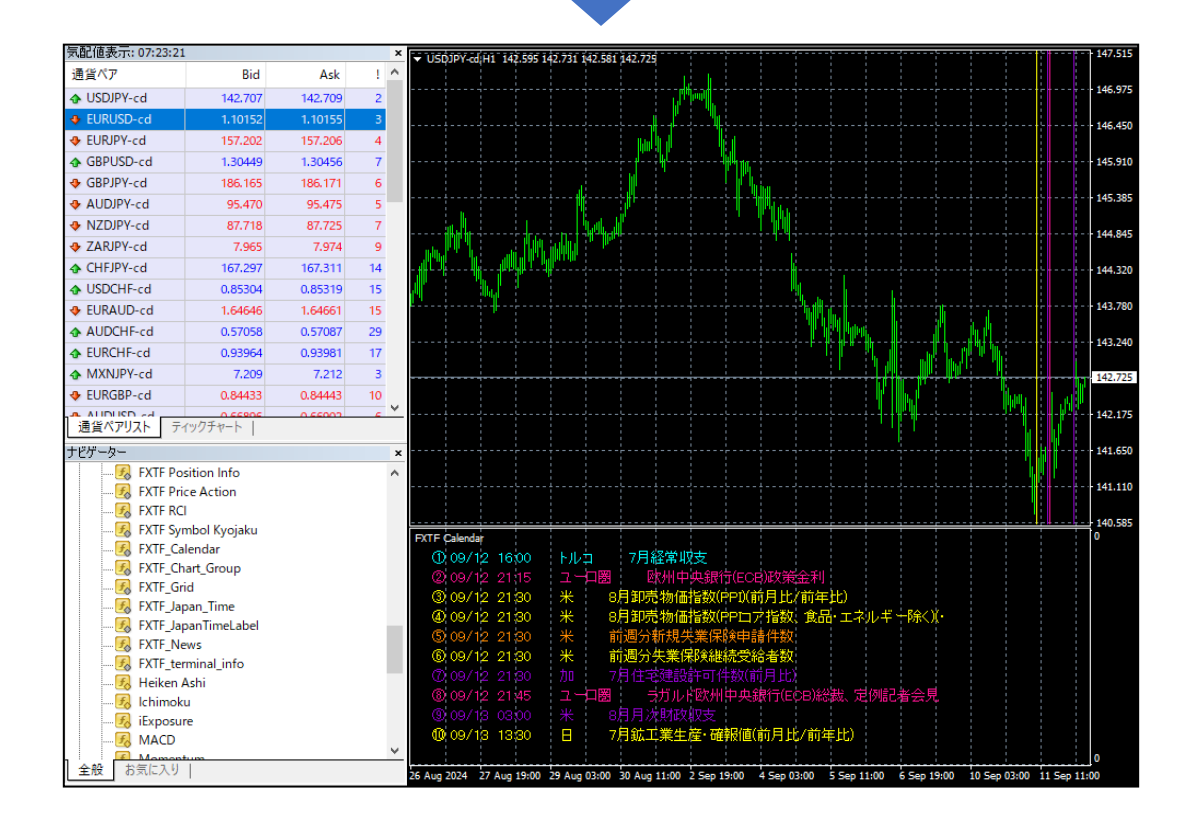

表示される小ウィンドウの「全般」タブで「DLLの使用を許可する」にチェックが入っているか 確認します。

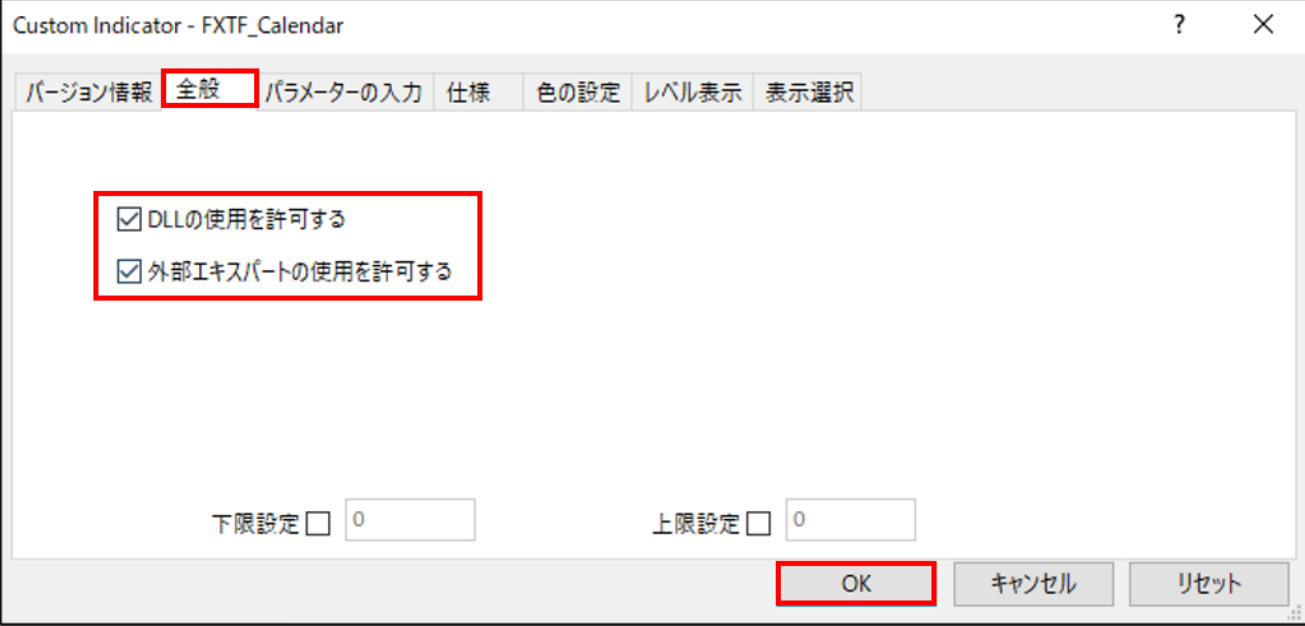

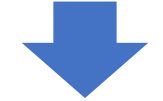

「パラメーターの入力」タブで文字やラインの色を選択できます。操作方法は、各色の値をダブ ルクリックするとプルダウン「▼」が表示されますので、プルダウンをクリックし表示されるカ ラーパレットでお好きな色を選択し「OK」で設定します。Noneを選択すると非表示となります。

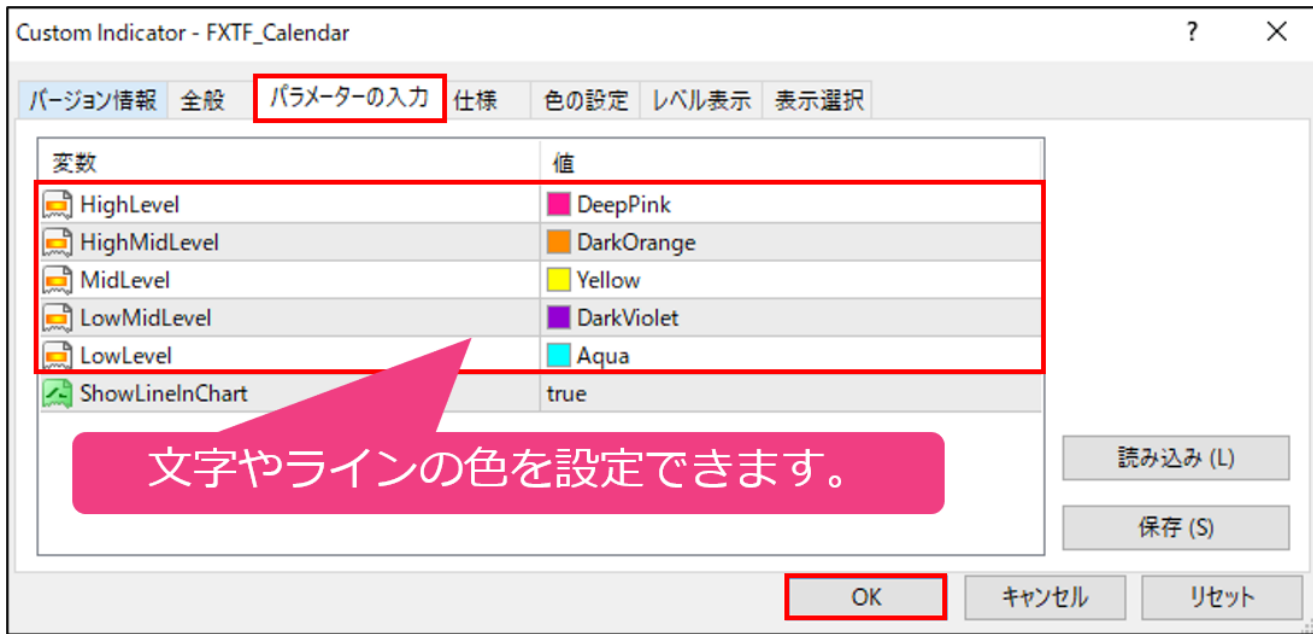

**オリジナルツール**

## **「FXTF\_Calendar」**

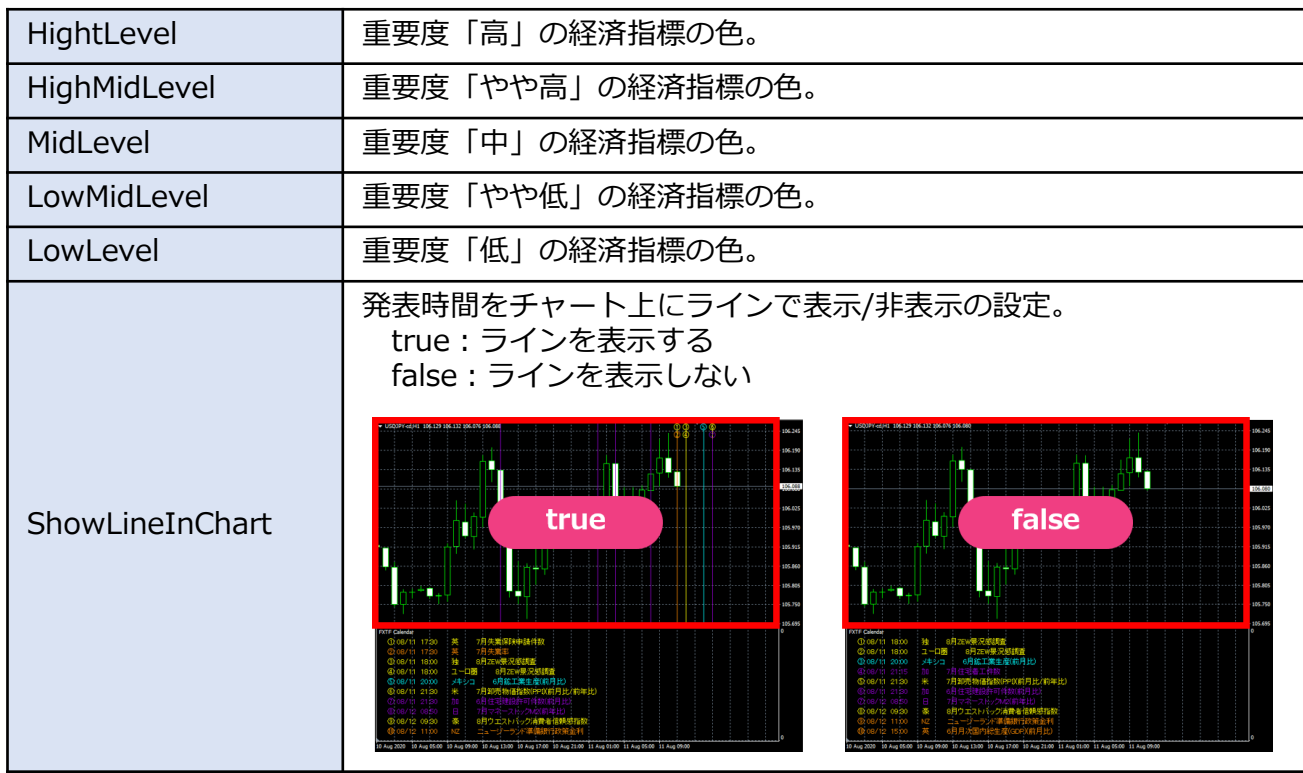

#### **免責事項**

・当ツールは、お取引の参考となる情報の提供を目的とするもので、投資方針や時期選択などの 最終決定はご自身で判断されますようお願いいたします。

・本サービスに基づいてお客様が被ったいかなるトラブルや損失・損害等において、当社および 情報提供元は一切責任を負うものではありません。